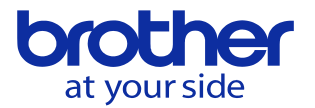

## **工具一覧の工具番号がオレンジ色にならない(CNC-D00)**

## **工具がATC工具に登録されていません。**

## **ATC工具登録方法**

- 1. MDI運転モードを選択します。
- 1. 「ATC 工具」→「工具設定」で下記画面に移動します。
- 2. 任意の場所にカーソルを合わせ、工具番号を入力して下さい。

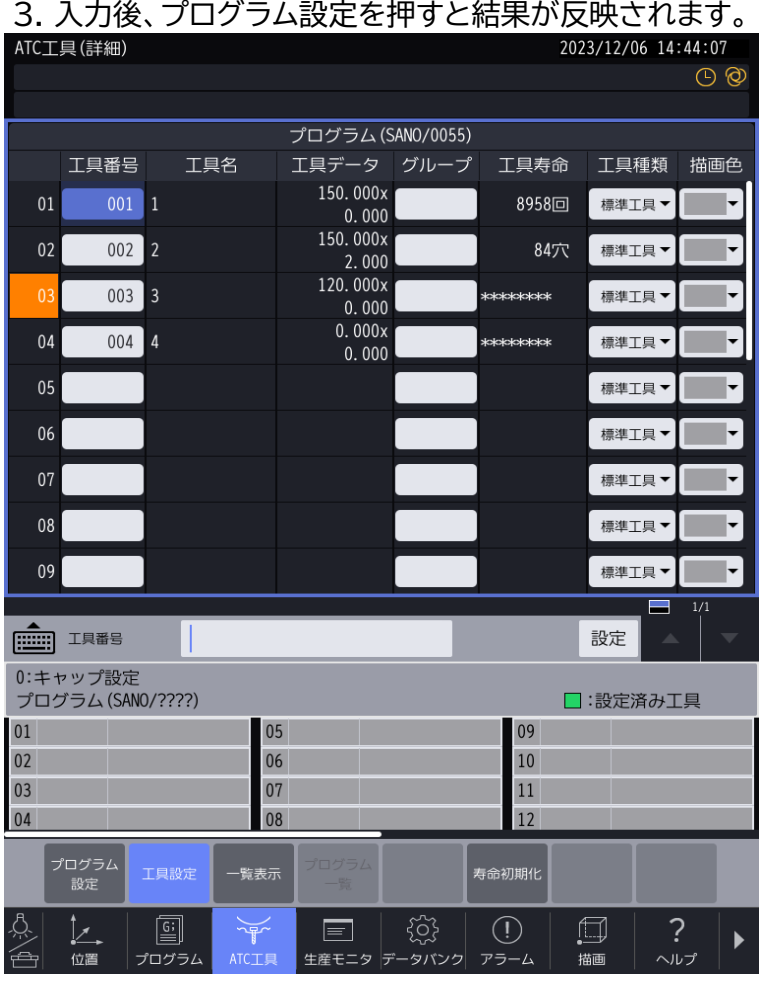

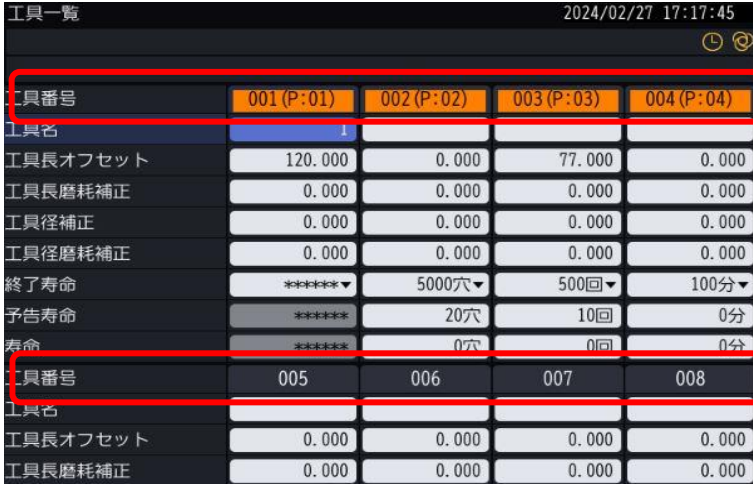

設定した工具番号は オレンジ色になります。

設定されていない工具番号 は左のようになります。